## $\overline{\mathbf{h}}$  Cloud os 由于切换存储地址导致前台页面无法登陆

**[夏洪宇](https://zhiliao.h3c.com/User/other/135340)** 2021-11-30 发表

组网及说明 无

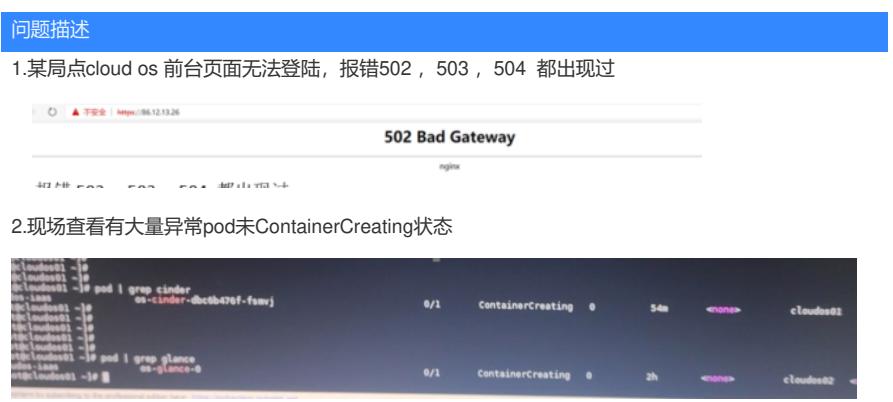

## 过程分析

1.得知现场之前更改过对Cloud os 提供存储的ONEStor的存储前端网

| 主机名称      |    | 第口 c      | 用途上  | IPv4地址          | IPv4子网接码        | IPv6地址 = |  |
|-----------|----|-----------|------|-----------------|-----------------|----------|--|
| onestor69 | L) | eth bond1 | 聚合网卡 | 86, 12, 14, 130 | 255.255.255.192 |          |  |
| onestor68 |    | eth bond1 | 殿合网卡 | 86, 12, 14, 129 | 255.255.255.192 |          |  |
| onestor70 |    | eth bond1 | 服合同卡 | 86.12.14.131    | 255.255.255.192 |          |  |

2. Il /dev/disk/by-path 发现后台存储情况异常, 未发现ONEStor侧的存储映射情况, 但是ONEStor侧映

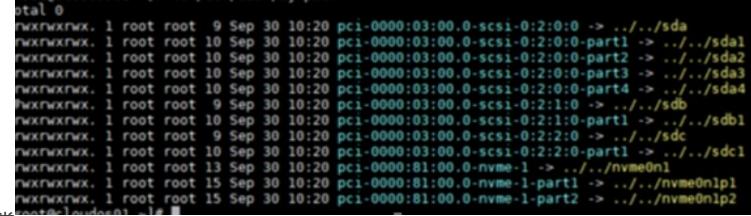

射情况正常

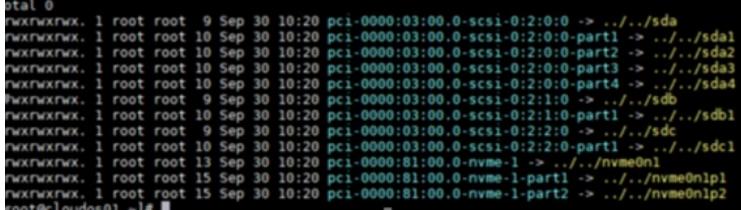

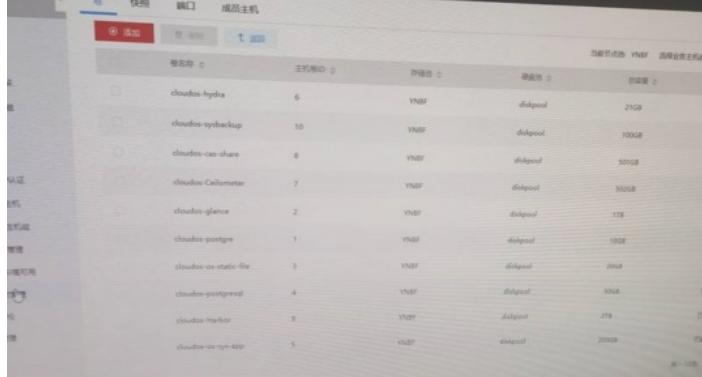

3. systemctl restart docker 重启docker, 异常pod通过 kubectl delete pod 拉起等操作均无法恢复

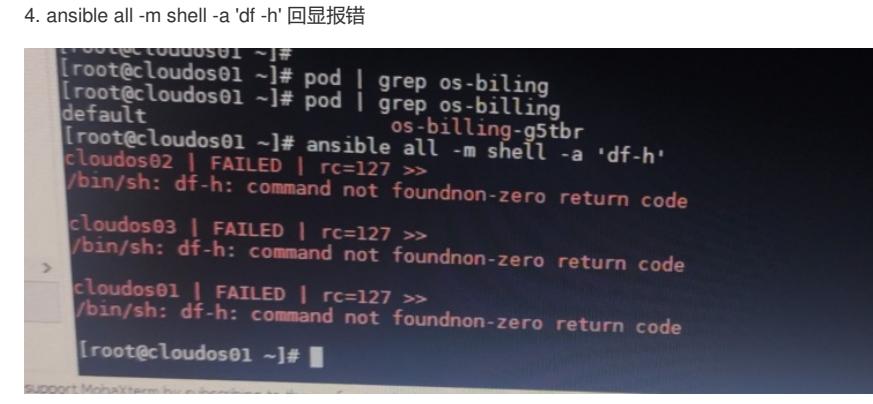

解决方法 存储问题首先需要先恢复存储 Cloud os 具体操作方法如下: 1.在Master节点的操作系统中使用以下命令发现存储卷,其中IP地址为存储设备的访问地址,需要根据 实际环境进行替换。 : iscsiadm -m discovery -t sendtargets -p ip 2.使用以下命令查看已发现的存储卷。 iscsiadm -m node 3.确认无误后使用以下命令登录存储设备并将存储卷挂载到本地 [root@cloud01 ~]# iscsiadm -m node -l<br>Logging in to [iface: default, target: iqn.2003-10.com.lefthandnetworks:group1:688:cloudosxuexi, portal: 192.1<br>60.127.23.3260] (multiple)<br>Logging in to [iface: default, target: iqn.20

68.149.1,3260) (multiple)<br>iscsiadm: Could not login to [iface: default, target: iqn.2003-10.com.lefthandnetworks:group1:688:cloudosxuexi, portal: 192.16<br>.127.23,3260]. Assessment court for the Capiton (and the second), target: Application (and the communications), and the community of the control of the control of the control of the control of the control of the control of the control of TUL.<br><mark>iscsiada: Could-not-log-into-all-portals---</mark><br>[root@cloud01 ~]#<br>!coot@cloud01 ~]#

4.使用以下命令查看存储卷映射到系统本地中的磁盘,如/dev/sda。

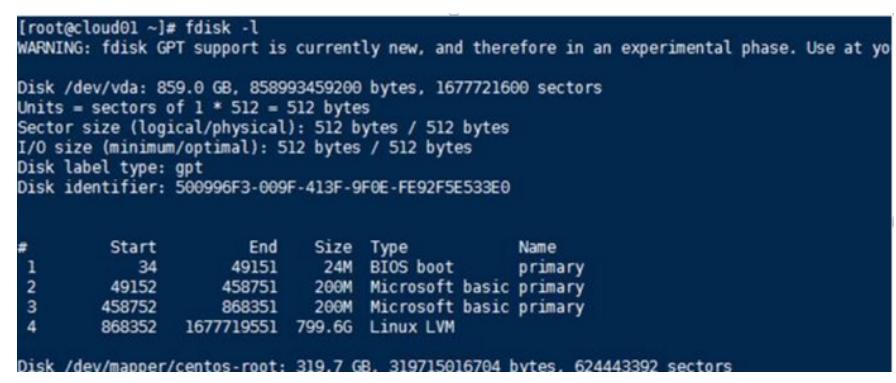

1)若更换了对外提供的存储的网址,此类情况相当于更换存储,需要修复的话需要通过Cloud os5.0 存储切换文档进行操作。

2) Cloud os未使用的话可以重新开局解决